## **Modèle «Standard»**

**Modèle «Agenda» (tous les rdv)**

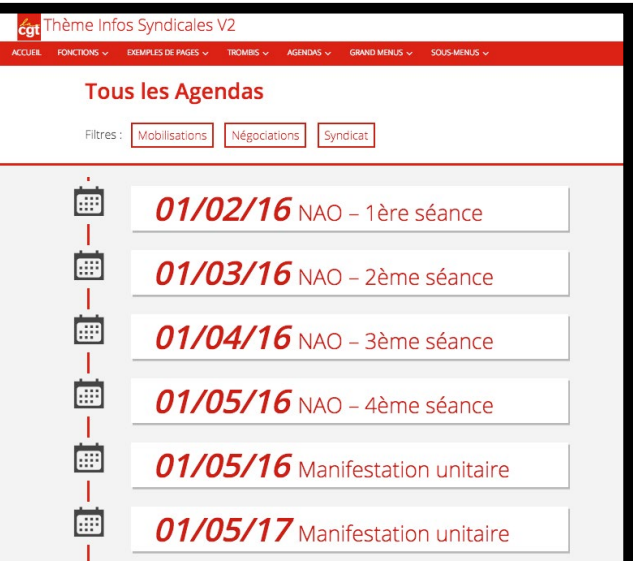

**Modèle** 

**«Blog»**

**Modèle** 

**«Dossier» (avec menu)**

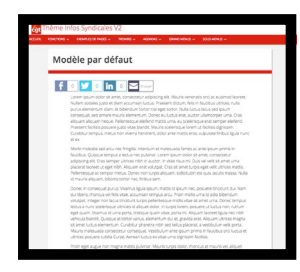

**Modèle «Tendances» (mots-clés)**

> À l'intérieur de cette page vous trouverez la liste de tous les prochains « RDV », tous « Agendas » confondus. Les RDV seront également filtrables par Agenda, dont la liste s'affiche automatiquement en haut de page. Aucun paramétrage n'est nécessaire, il suffit de publier la page avec le modèle « Agenda (Tous les RDV) »

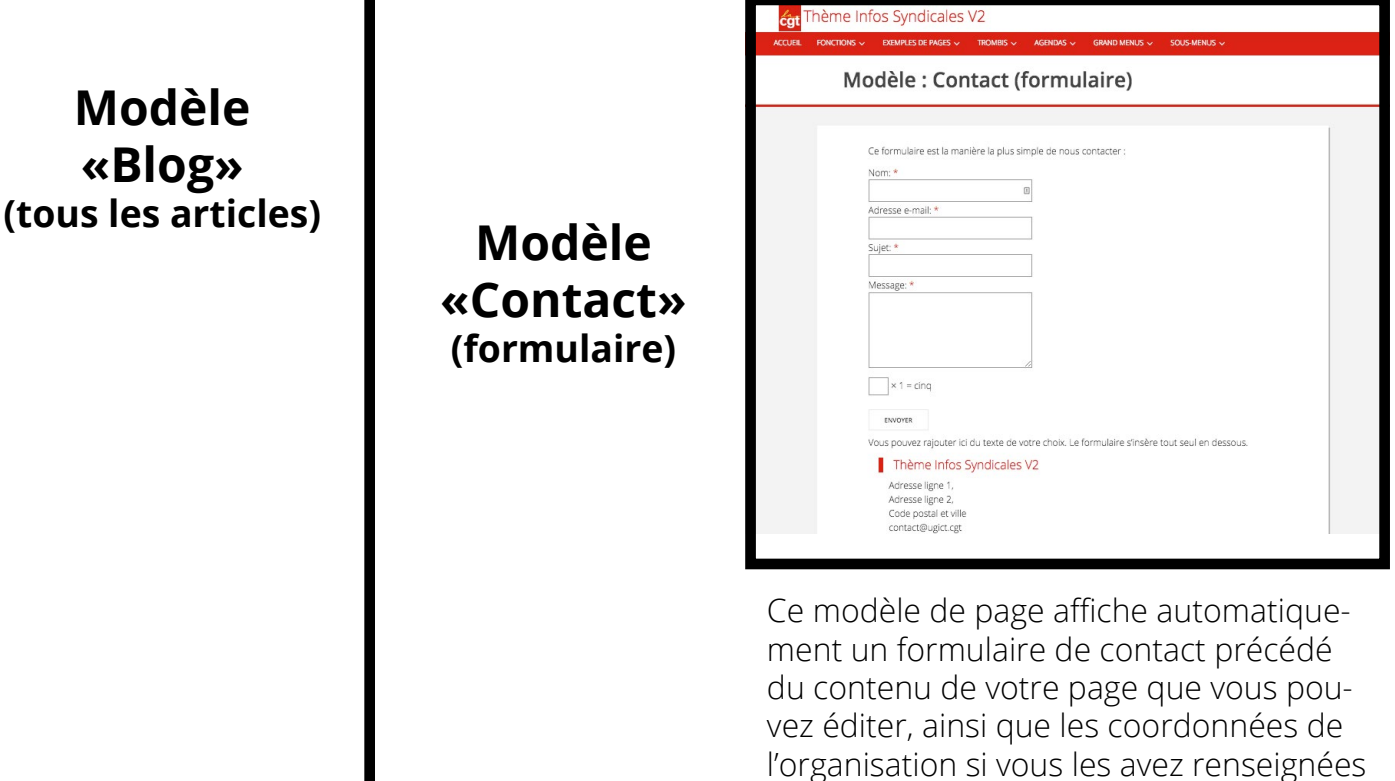

con Thème Infos Syndicales V2 Modèle : Sommaire des pages enfants **Modèle**  Page enfant 1 **«Sommaire»** Page enfant 2 **(des pages enfants)** Page enfant 3

Aucun paramétrage nécessaire. Ce modèle de page affiche la liste de tous les articles de votre site.

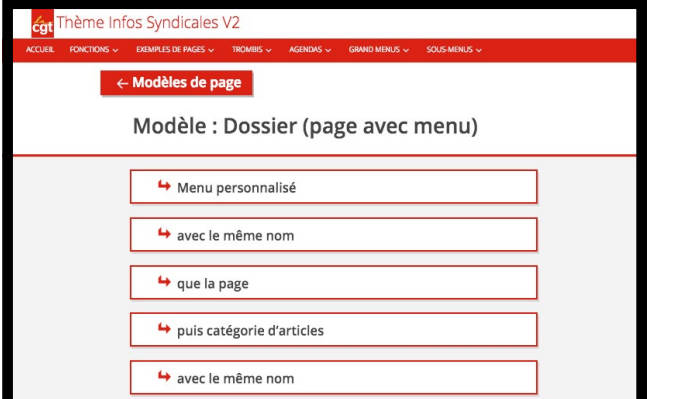

dans Apparence > Options

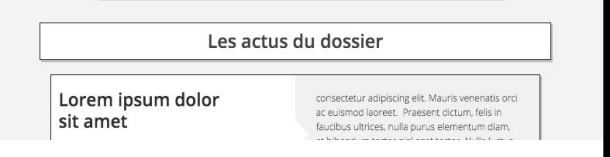

Ce modèle de page est le plus complexe, mais aussi le plus complet ! À l'intérieur de la page vous pouvez afficher 1) votre contenu personnalisé via l'éditeur normal des pages 2) un menu personnalisé qui s'insère dans la page et 3) une catégorie d'articles, également insérée dans la page, qui permet d'apporter les actualités les plus récentes au dossier. Une seule contrainte : vous devez impérativement appeler la page, le menu et la catégorie (ou du moins leurs alias) de la même manière.

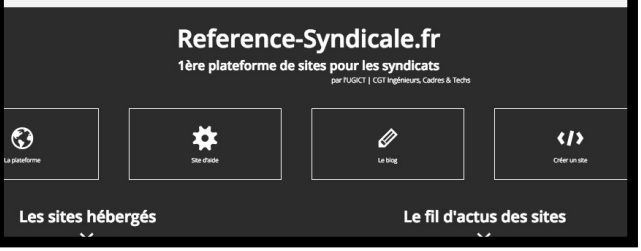

Rien à faire. C'est la page fixe, non datée, non archivée, non rangée dans des catégories ni indexée par mots-clés.

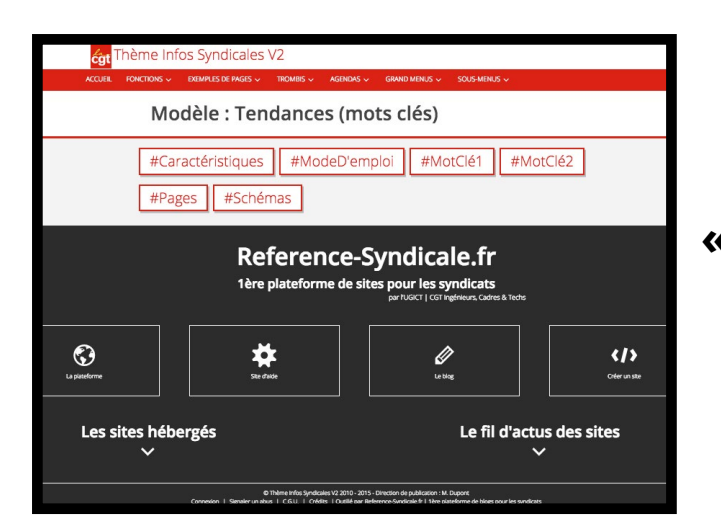

Aucun paramétrage nécessaire. Ce modèle de page affiche la liste de tous les mots clés de votre site, du plus utilisé au moins utilisé.

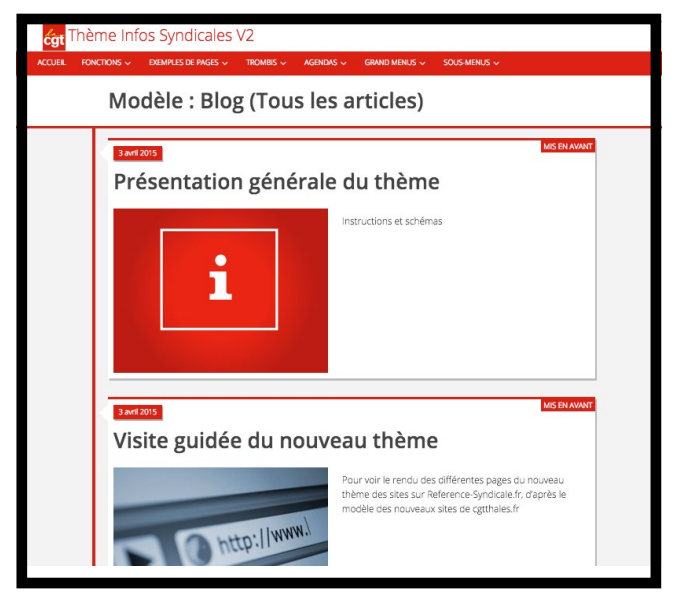

Ce modèle de page affiche la liste de toutes ses pages enfants, avec des pictos « dossier » devant chaque lien vers la page enfant. Vous ré ordonner les pages enfants, vous pouvez modifier l'ordre dans les « attributs » de la page en changeant le zéro, ou bien aller dans Tableau de Bord > Toutes les Pages > Modifications rapides lorsque vous survolez les pages, et changer l'ordre.